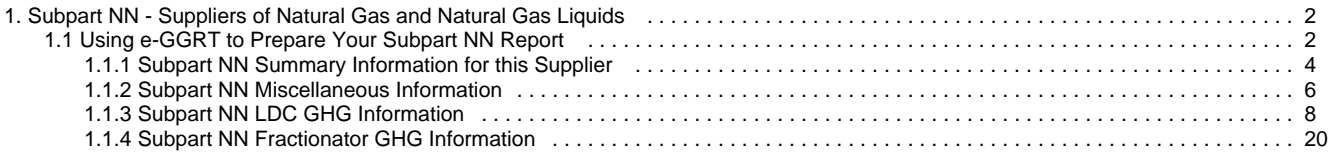

# <span id="page-1-0"></span>**Subpart NN - Suppliers of Natural Gas and Natural Gas Liquids**

 [A printer-friendly version \(pdf\) \(27 pp, 14,065K\) of GHG reporting instructions for this subpart](http://www.ccdsupport.com/confluence/download/attachments/58720420/Subpart+NN.pdf?version=2&modificationDate=1330020515000)

Please select a help topic from the list below:

- [Using e-GGRT to Prepare Your Subpart NN Report](#page-1-1)
	- [Subpart NN Summary Information for this Supplier](#page-3-0)
	- [Subpart NN Miscellaneous Information](#page-5-0)
	- $\bullet$ [Subpart NN LDC GHG Information](#page-7-0)
	- [Subpart NN Fractionator GHG Information](#page-19-0)
- [Carry forward of data from previous submissions into RY2012 forms](http://www.ccdsupport.com/confluence/display/TBSAND/Carry+forward+of+data+from+previous+submissions+into+RY2012+forms)
- [Subpart NN Rule Guidance](http://www.epa.gov/ghgreporting/reporters/subpart/nn.html)  $\bullet$
- [Subpart NN Rule Language \(eCFR\)](http://ecfr.gpoaccess.gov/cgi/t/text/text-idx?c=ecfr&sid=1971968b2d8c052a623936bb333f24bd&rgn=div6&view=text&node=40:21.0.1.1.3.40&idno=40)  $\bullet$

Additional Resources:

- [Part 98 Terms and Definitions](http://www.ccdsupport.com/confluence/display/help/Definitions)
- [Frequently Asked Questions \(FAQs\)](http://www.ccdsupport.com/confluence/display/help/FAQs)
- [Webinar Slides](http://www.epa.gov/ghgreporting/reporters/training/index.html)

# <span id="page-1-1"></span>**Using e-GGRT to Prepare Your Subpart NN Report**

<span id="page-1-3"></span>This page provides an overview of subtopics that are central to Subpart NN reporting:

- [Summary Information for this Supplier](#page-1-2)
- [Miscellaneous Information](#page-2-0)
- [LDC GHG Information](#page-2-1)
- [Fractionator GHG Information](#page-2-2)
- [Validation Report](#page-3-1)

If you previously reported for Reporting Year (RY) 2011, the Agency has carried some of your RY2011 data forward and entered it in your RY2012 forms to reduce the reporting burden. It is still your responsibility to review and ensure that all of the information in your submission is correct, but the Agency believes that most of the data which is carried forward is unlikely to change significantly from year to year. For more information about carry forward data, please see the [Carry forward of data](http://www.ccdsupport.com/confluence/display/TBSAND/Carry+forward+of+data+from+previous+submissions+into+RY2012+forms) [from previous submissions into RY2012 forms](http://www.ccdsupport.com/confluence/display/TBSAND/Carry+forward+of+data+from+previous+submissions+into+RY2012+forms) help content.

The end of the page contains links you can use for more information on these topics

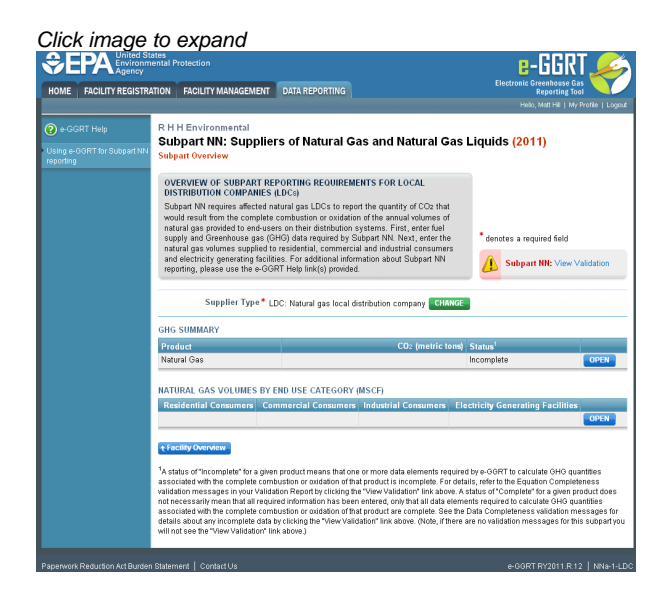

## <span id="page-1-2"></span>**Summary Information for this Supplier**

Subpart NN requires you to report the following data about your facility or company:

• The supplier type (LDC or NGL Fractionator)

This information must be input to e-GGRT

## <span id="page-2-0"></span>**Miscellaneous Information**

For LDCs, Subpart NN requires you to report the following data:

- The total annual volume (in thousand standard cubic feet) of Natural Gas delivered to each of the following end-user categories:
	- Residential consumers
	- Commercial consumers
	- Industrial consumers
	- Electricity generating facilities
- When you report the quantity of gas delivered to each of the 4 end-use categories make sure to include the following:
	- Natural Gas delivered and owned by your LDC
	- Natural Gas delivered to end-users by your LDC that IS NOT OWNED by your LDC
	- Any deliveries to facilities whom receive greater than 460,000 mscf of natural gas per year as reported in Equation NN-4.

For NGL Fractionators, Subpart NN requires you to report the following data:

- An indication of each NGL supplied by your facility
- The annual volume (in thousand standard cubic feet) of Natural Gas received for processing
- The annual quantity (in barrels) of y-grade bulk NGLs received from others for fractionation
- The annual quantity (in barrels) of Propane odorized at the facility and delivered to others

## <span id="page-2-1"></span>**LDC GHG Information**

For LDCs, Subpart NN requires you to report the following data:

- The annual CO<sub>2</sub> quantity (in metric tons) associated with gas delivered to all meters that receive less than 460,000 thousand standard cubic feet per year (excluding  $CO<sub>2</sub>$  associated with natural gas stored for future deliveries)
- The annual CO<sub>2</sub> quantity (in metric tons) that would result from the complete combustion or oxidation of the seven reported volumes that follow:
	- The annual volume (in thousand standard cubic feet) of natural gas received at city gate stations for redelivery on the distribution system, including for use by the LDC, and the specific industry standard used to measure this volume
	- The annual volume (in thousand standard cubic feet) of natural gas placed into storage, including gas liquefied and placed into storage
	- The annual volume (in thousand standard cubic feet) of natural gas that is used for deliveries in the reporting year that was not otherwise accounted for in the above reported volume
		- This includes natural gas previously stored on-system which is removed from storage and used for deliveries to customers or other LDCs by the LDC within the reporting year
		- $\bullet$ This also includes liquefied natural gas (LNG) produced at on-system vaporization facilities for delivery on the distribution system
		- This also includes natural gas that bypassed the city gate and was delivered directly to LDC systems from producers or natural gas processing plants from local production
	- The annual volume (in thousand standard cubic feet) of natural gas delivered to downstream gas transmission pipelines and other LDCs
	- The annual volume (in thousand standard cubic feet) of natural gas delivered to each meter registering supply equal to or greater than 460,000 thousand standard cubic feet during the calendar year and the customer name, address, meter number, and EIA identification number (if known) of each meter reading used
- All developed EFs and HHVs and the industry standard(s) used to develop them, if you developed site-specific EFs or HHVs
- The number of days in the reporting year for which substitute data procedures were used to measure quantity, develop HHVs, and develop EFs
- The method used (method one or method two) for estimating  $CO<sub>2</sub>$  quantities that would result from the complete combustion or oxidation of natural gas supplied

## <span id="page-2-2"></span>**Fractionator GHG Information**

For NGL Fractionators, Subpart NN requires you to report the following data:

- Annual CO<sub>2</sub> quantity (in metric tons) associated with all NGLs supplied, excluding quantities associated with NGLs received from other fractionators
- Annual CO<sub>2</sub> quantities (in metric tons) associated with the total quantities of NGLs supplied, reported in the following product categories:
	- Ethane
	- Propane • Normal butane
	- Isobutane
	- Pentanes plus
- Annual CO<sub>2</sub> quantities (in metric tons) associated with the total quantities of NGLs that are received from other fractionators, reported in

the following product categories:

- Ethane
- Propane
- Normal butane
- Isobutane
- Pentanes plus
- The annual quantities (in barrels) of ethane, propane, normal butane, isobutane, and pentanes plus supplied to downstream facilities and the specific industry standard used to measure these quantities
- The annual quantities (in barrels) of ethane, propane, normal butane, isobutane and pentanes plus received from other NGL fractionators
- All developed EFs and HHVs and the industry standard(s) used to develop them, if you developed site-specific EFs or HHVs
- The number of days in the reporting year for which substitute data procedures were used to measure quantity, develop HHVs, and develop EFs
- The method used (method one or method two) for estimating CO<sub>2</sub> quantities that would result from the complete combustion or oxidation of each NGL product supplied

### <span id="page-3-1"></span>**Validation Report**

You can use the Validation Report to ensure the completeness and quality of your reporting data.

You should use the Validation Report to check your work. The Validation Report performs two types of checks:

- Data Completeness: Data that is required for reporting is missing or incomplete
- Data Quality: Data is outside of the expected range of expected values

You may use the Validation Report after you enter all data for products you supply, or all data for one product.

Note that the Validation Report is intended to assist users in entering data, but it is not an indication that the reporter has entered all necessary information, nor is it an indication that the reporter is in compliance with part 98. Furthermore a negative finding on the validation report is not a guarantee that a data element was entered incorrectly.

#### [Back to Top](#page-1-3)

#### **See Also**

[Screen Errors](http://www.ccdsupport.com/confluence/display/TBSAND/Screen+Errors) [Using e-GGRT to Prepare Your Subpart NN Report](#page-1-1) [Subpart NN Summary Information for this Supplier](#page-3-0) [Subpart NN Miscellaneous Information](#page-5-0) [Subpart NN LDC GHG Information](#page-7-0) [Subpart NN Fractionator GHG Information](#page-19-0) [Subpart Validation Report](http://www.ccdsupport.com/confluence/display/TBSAND/Subpart+Validation+Report)

# <span id="page-3-0"></span>**Subpart NN Summary Information for this Supplier**

<span id="page-3-2"></span>This topic provides a step-by-step description of how to enter Subpart NN summary information about this Supplier

#### **Adding or Updating Summary Information for this Supplier**

To add or update Subpart NN Summary Information for this Supplier, locate the REPORT DATA table on the Facility Overview page, and click OPEN next to Subpart NN

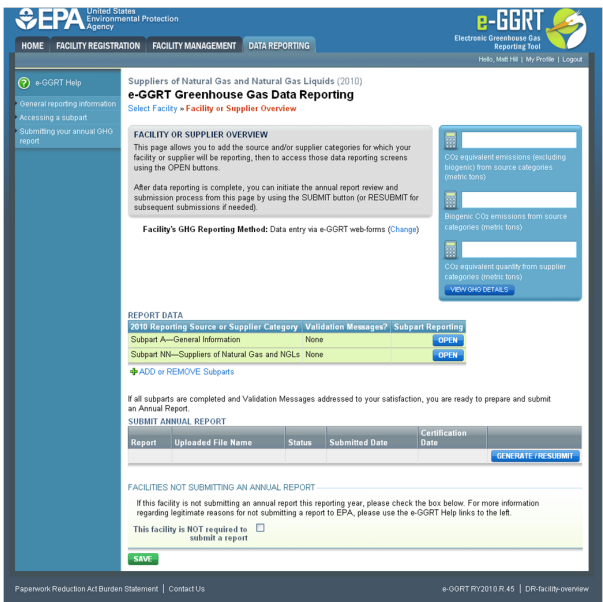

Subpart NN requires you to report the following data about your facility or company:

• The supplier type (LDC or NGL Fractionator)

This information must be input to e-GGRT

To enter your supplier type for the first time, select your supplier type from the drop-down menu and click START

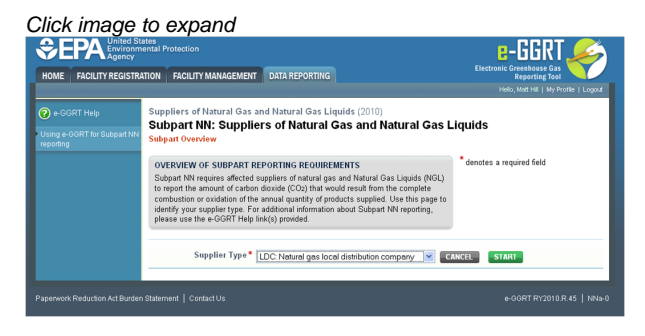

To change your supplier type, click CHANGE on the Subpart Overview page

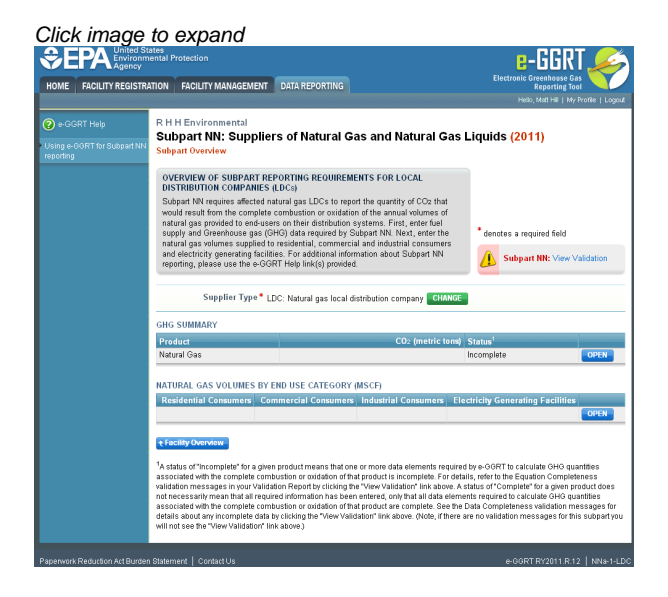

Change your supplier type using the drop-down menu and click CHANGE

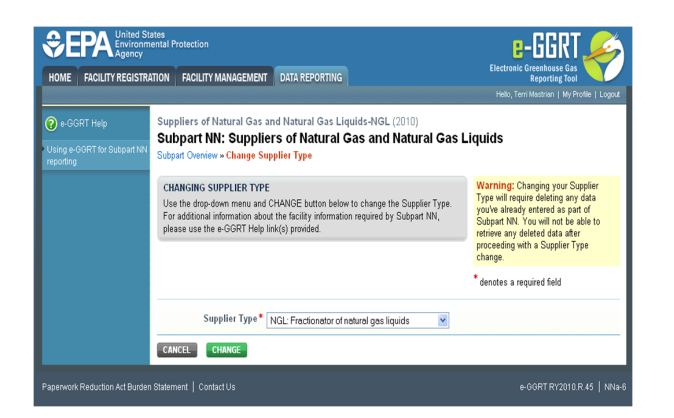

#### [Back to Top](#page-3-2)

#### **See Also**

[Screen Errors](http://www.ccdsupport.com/confluence/display/TBSAND/Screen+Errors) [Using e-GGRT to Prepare Your Subpart NN Report](#page-1-1) [Subpart NN Summary Information for this Supplier](#page-3-0) [Subpart NN Miscellaneous Information](#page-5-0) [Subpart NN LDC GHG Information](#page-7-0) [Subpart NN Fractionator GHG Information](#page-19-0) [Subpart Validation Report](http://www.ccdsupport.com/confluence/display/TBSAND/Subpart+Validation+Report)

# <span id="page-5-0"></span>**Subpart NN Miscellaneous Information**

<span id="page-5-2"></span>Subpart NN GHG reporting contains two options:

- [Option A Instructions for LDCs only](#page-5-1)
- [Option B Instructions for NGL Fractionators only](#page-6-0)

LDCs should proceed to the section titled "Option A: Instructions for LDCs only" and may disregard the section titled "Option B: Instructions for NGL Fractionators only"

NGL Fractionators should proceed to the section titled "Option B: Instructions for NGL Fractionators only" and may disregard the section titled "Option A: Instructions for LDCs only"

<span id="page-5-1"></span>To enter or edit miscellaneous information for LDCs and NGL Fractionators:

#### **Option A: Instructions for LDCs Only**

Click image to expand<br> **CEPA** Expression entail Protection  $E-**G**RT$ HOME FACILITY REGISTRATION FACILITY MANAGEMENT DATA REPORTING OVERVIEW OF SUBPART REPORTING REQUIREMENTS FOR LOCAL<br>DISTRIBUTION COMPANIES (LDCs) affected natural gas LDCs to report the quantity of CO2 that<br>complete combustion or oxidation of the annual volumes of To report the quartity of Co2 that<br>buttion systems. First, enter fuel<br>ed by Subpart NN. Next, enter the<br>mmercial and industrial consumer<br>isl information about Subpart NN otes a required field Subpart NN: View er Type \* LDC: Natural gas local distrib Produ .<br>IATURAL GAS VOLUMES BY END USE CATEGORY (MSC) data elements re<br>: is incomplete. Fo<br>alidation\* link abo<br>only that all data -GGRT to calculate GHG quantitie<br>efer to the Equation Completenes<br>is of "Complete" for a given produce<br>required to calculate GHG quantiti

For LDCs, Subpart NN requires you to report the following data:

- The total annual volume (in thousand standard cubic feet) of Natural Gas delivered to each of the following end-user categories: Residential consumers
	- Commercial consumers
	- Industrial consumers
	- Electricity generating facilities
- When you report the quantity of gas delivered to each of the 4 end-use categories make sure to include the following:
	- Natural Gas delivered and owned by your LDC
	- Natural Gas delivered to end-users by your LDC that IS NOT OWNED by your LDC
	- Any deliveries to facilities whom receive greater than 460,000 mscf of natural gas per year as reported in Equation NN-4.

For definitions of these categories, refer to EIA Form 176 (Annual Report of Natural Gas and Supplemental Gas Supply & Disposition) and Instructions: [http://www.eia.doe.gov/pub/oil\\_gas/natural\\_gas/survey\\_forms/eia176i.pdf](http://www.eia.doe.gov/pub/oil_gas/natural_gas/survey_forms/eia176i.pdf)

Starting on the Subpart NN Overview page, find the NATURAL GAS VOLUMES BY END USE CATEGORY (MSCF) table and click OPEN

#### Click image to expand

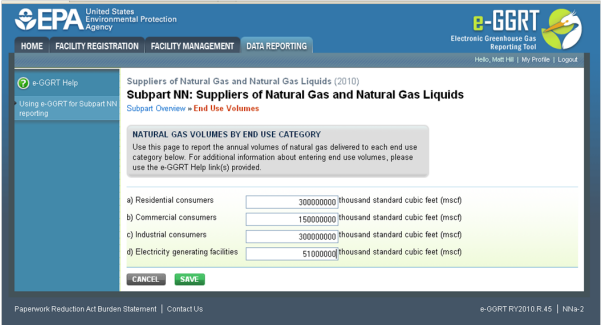

Enter the total annual volume (in thousand standard cubic feet) of Natural Gas delivered to residential, commercial and industrial consumers as well as electricity generating facilities

<span id="page-6-0"></span>When finished, click SAVE

#### **Option B: Instructions for NGL Fractionators only**

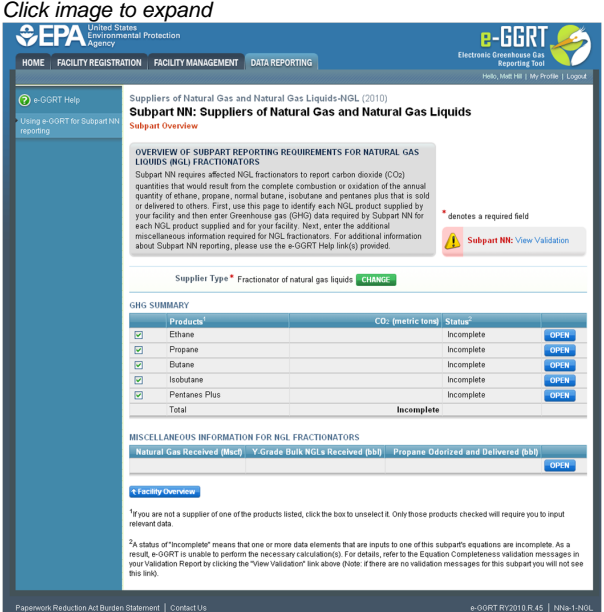

For NGL Fractionators, Subpart NN requires you to report the following data:

- The total annual volume (in thousand standard cubic feet) of Natural Gas received for processing
- The total annual quantity (in barrels) of y-grade bulk NGLs received from others for fractionation
- The total annual quantity (in barrels) of Propane odorized at the facility and delivered to others

Find the MISCELLANEOUS INFORMATION FOR NGL FRACTIONATORS table and click OPEN

Click image to expand

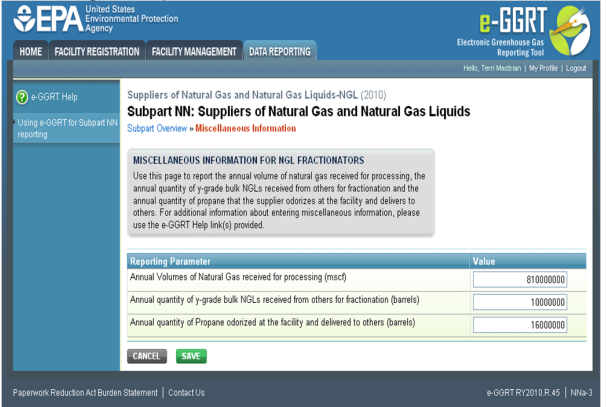

Enter the annual volume (in thousand standard cubic feet) of Natural Gas received for processing, annual quantity (in barrels) of y-grade bulk NGLs received from others for fractionation and annual quantity (in barrels) of Propane odorized at the facility and delivered to others

When finished, click SAVE

[Back to Top](#page-5-2)

#### **See Also**

[Screen Errors](http://www.ccdsupport.com/confluence/display/TBSAND/Screen+Errors) [Using e-GGRT to Prepare Your Subpart NN Report](#page-1-1) [Subpart NN Summary Information for this Supplier](#page-3-0) [Subpart NN Miscellaneous Information](#page-5-0) [Subpart NN LDC GHG Information](#page-7-0) [Subpart NN Fractionator GHG Information](#page-19-0) [Subpart Validation Report](http://www.ccdsupport.com/confluence/display/TBSAND/Subpart+Validation+Report)

# <span id="page-7-0"></span>**Subpart NN LDC GHG Information**

<span id="page-7-2"></span>This page provides a step-by-step description of how to enter Subpart NN GHG data for LDCs.

The GHG information required for LDCs includes six steps:

- [Step A1 Calculation Methodology](#page-7-1)
- Step A2:
	- [Step A2.1 Equation NN-1 Summary and Results](#page-8-0)
	- **OR**
	- [Step A2.2 Equation NN-2 Summary and Results](#page-11-0)
- [Step A3 Equation NN-3 Summary and Results](#page-12-0)
- [Step A4 Equation NN-4 Summary and Results](#page-14-0)
- [Step A5 Equation NN-5 Summary and Results](#page-16-0)  $\bullet$
- [Step A6 Equation NN-6 Summary and Results](#page-19-1)

The steps required to complete your LDC report include the use of either Step A2.1 or Step A2.2, but not both.

Your selection of a calculation methodology in Step A1 will determine whether e-GRRT uses Step A2.1 or Step A2.2 to calculate CO<sub>2</sub> quantities from natural gas received at city gate station(s).

Each step is described below

#### <span id="page-7-1"></span>**Step A1 - Calculation Methodology**

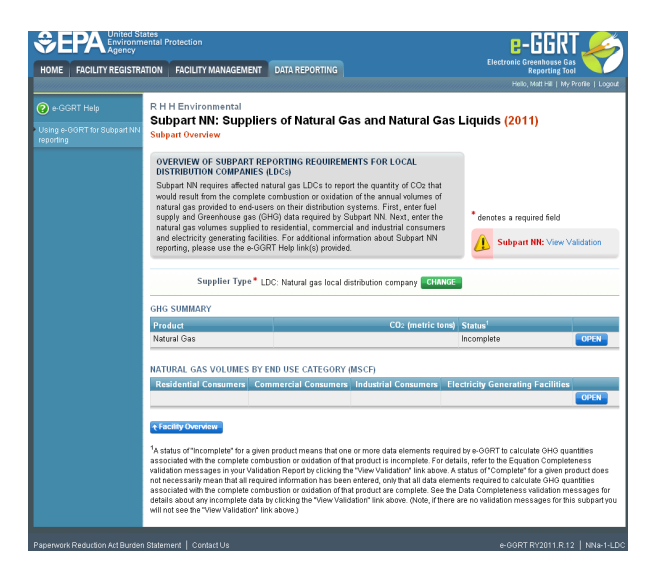

Find the table titled "GHG SUMMARY" and click OPEN.

Click image to expand

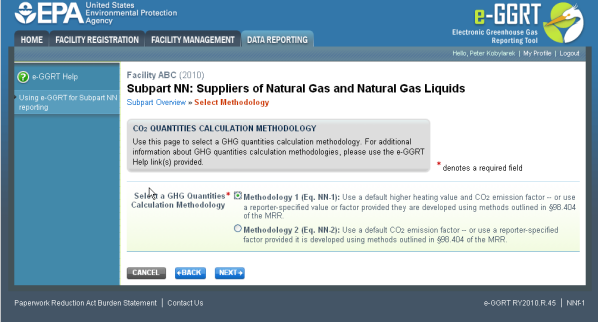

Use the radio buttons to select the methodology used to calculate  $CO<sub>2</sub>$  quantities from natural gas supplied.

Methodology 1 uses a higher heating value and CO<sub>2</sub> emissions factor based on heat content to calculate CO<sub>2</sub> quantities associated with natural gas supplied.

Methodology 2 uses a  $CO_2$  emissions factor based on product volume to calculate  $CO_2$  quantities associated with natural gas supplied.

Based on your selection, e-GRRT will use either Equation NN-1 (if Methodology 1 is selected) or Equation NN-2 (if Methodology 2 is selected) to calculate  $\text{CO}_2$  associated with natural gas supplied.

When finished, click NEXT.

#### <span id="page-8-0"></span>**Step A2.1 - Equation NN-1 Summary and Results**

This section provides instructions for users that selected Methodology 1. If you selected Methodology 2, skip to Step A2.2 - Equation NN-2 Summary and Results.

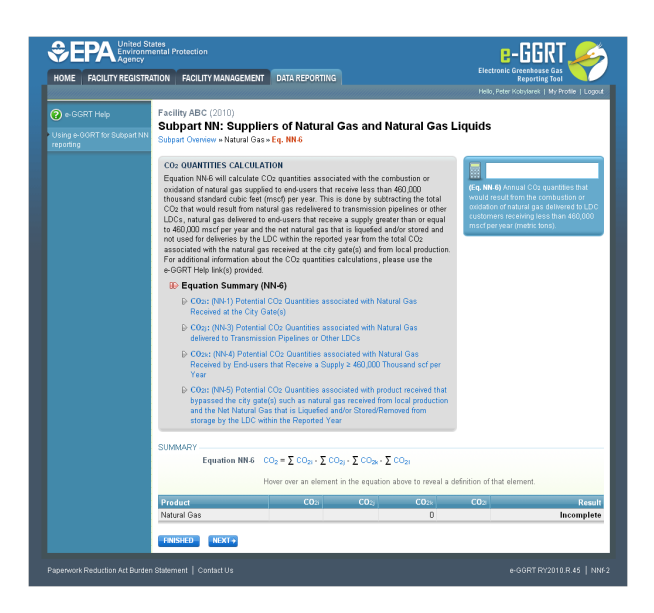

If you selected Methodology 1 in Step A1, e-GGRT will guide you to the page containing Subpart NN Equation NN-6. To get started, click NEXT.

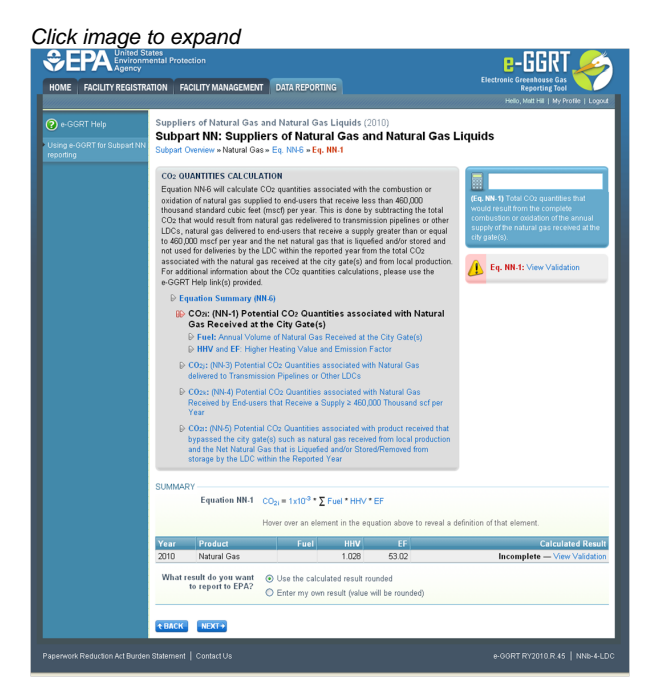

e-GGRT will guide you to the Equation NN-1 overview page where you can use the radio buttons to indicate the source of reported GHG quantities associated with natural gas received at your city gate stations. You can either use the calculated result, or choose to enter your own result.

If you elect to enter your own result, enter the quantity of CO<sub>2</sub> associated with the natural gas received at city gate stations (in metric tons of CO<sub>2</sub>) in the space provided, then click NEXT. If you choose to use eGGRT to calculate the result for you, simply click NEXT without entering a value.

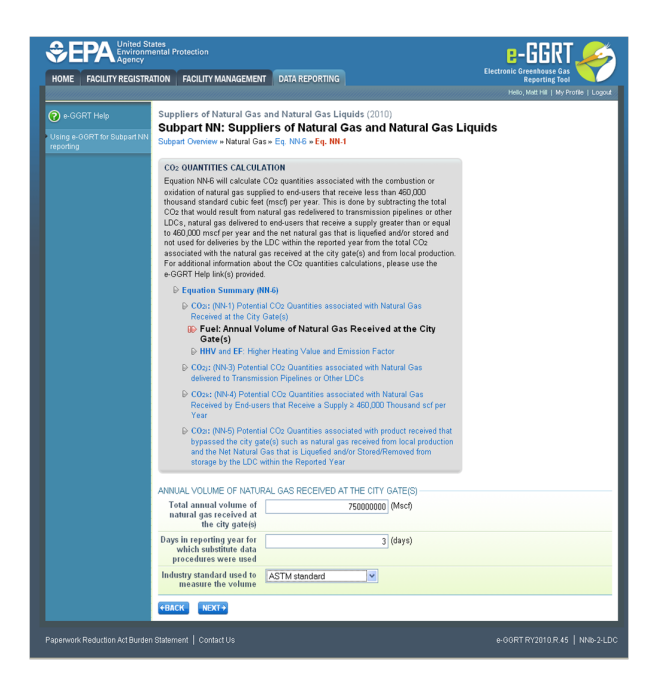

In the spaces provided, enter the total annual volume of natural gas received at city gate stations (in thousand standard cubic feet) and the number of days during the reporting year for which substitute data procedures were used to determine this quantity.

Then use the drop-down menu to select the industry standard used to measure the volume.

When finished, click NEXT.

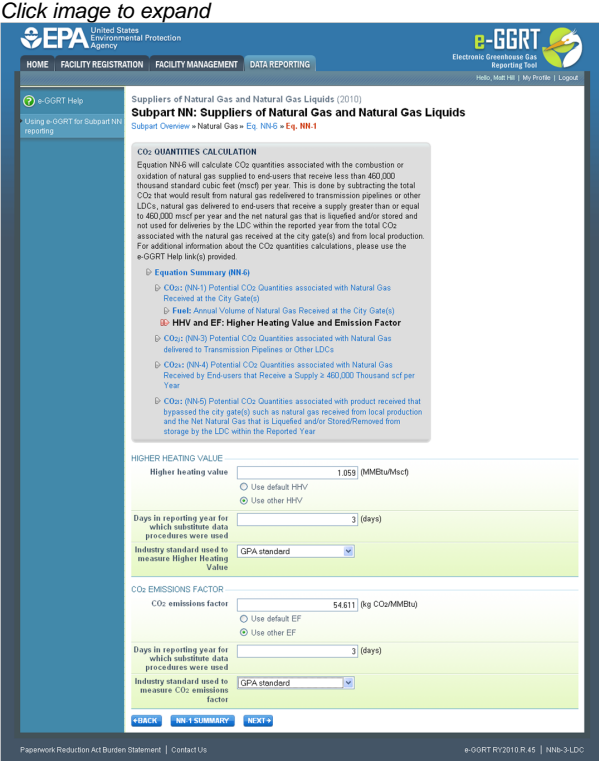

Use the radio buttons to indicate your source for the higher heating value and  $CO_2$  emissions factor.

If you elect not to use the default values, in the spaces provided, enter your own higher heating value (million Btu per thousand standard cubic feet) and/or CO<sub>2</sub> emissions factor (in kilograms CO<sub>2</sub> per million Btu) as well as the number of days during the reporting year for which substitute data procedures were used to determine these quantities.

Finally, use the drop-down menus to select the industry standard(s) used to measure the higher heating value and/or  $CO_2$  emissions factor.

When finished, click NEXT.

You may now skip Step A2.2 and move on to Step A3 of these instructions.

#### <span id="page-11-0"></span>**Step A2.2 - Equation NN-2 Summary and Results**

If you selected Methodology 2 in Step A1, e-GGRT will guide you to the page containing Subpart NN Equation NN-6.

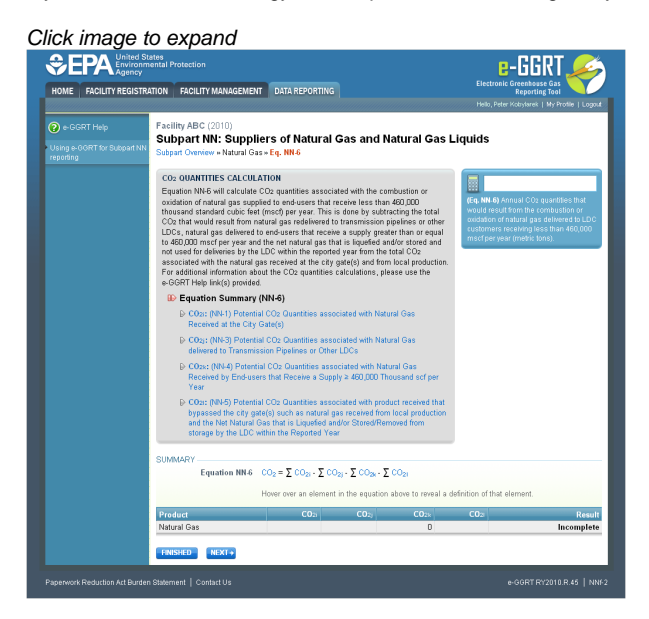

To get started, click NEXT.

e-GGRT will guide you to the Equation NN-2 overview page where you can use the radio buttons to indicate the source of reported GHG quantities associated with natural gas received at your city gate stations. You can either use the calculated result, or choose to enter your own result.

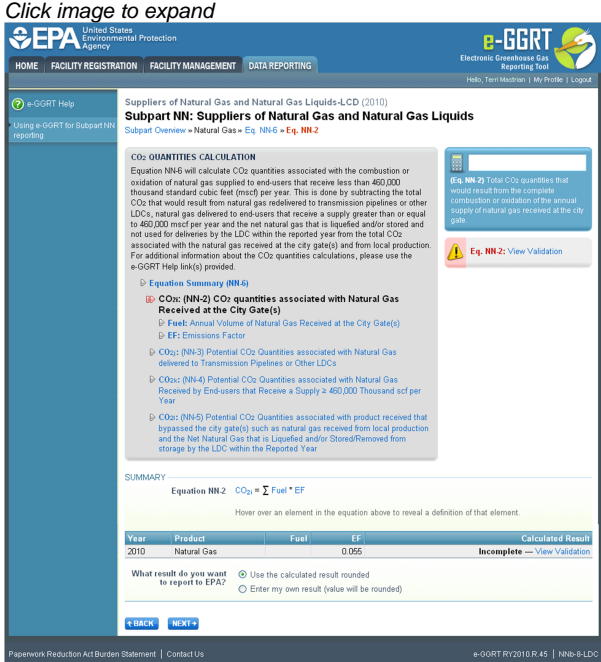

If you elect to enter your own result, enter the quantity of CO<sub>2</sub> associated with the natural gas received at city gate stations (in metric tons of CO<sub>2</sub>) in the space provided then click NEXT. If you choose to use eGGRT to calculate the result for you, simply click NEXT without entering a value.

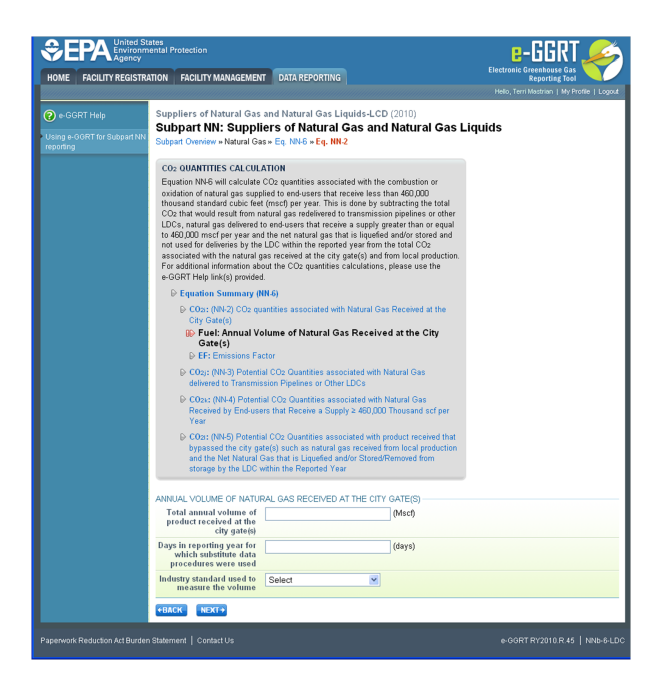

In the spaces provided, enter the total annual volume of natural gas received at city gate stations (in thousand standard cubic feet) and the number of days during the reporting year for which substitute data procedures were used to determine this quantity.

Then use the drop-down menu to select the industry standard used to measure the volume.

When finished, click NEXT.

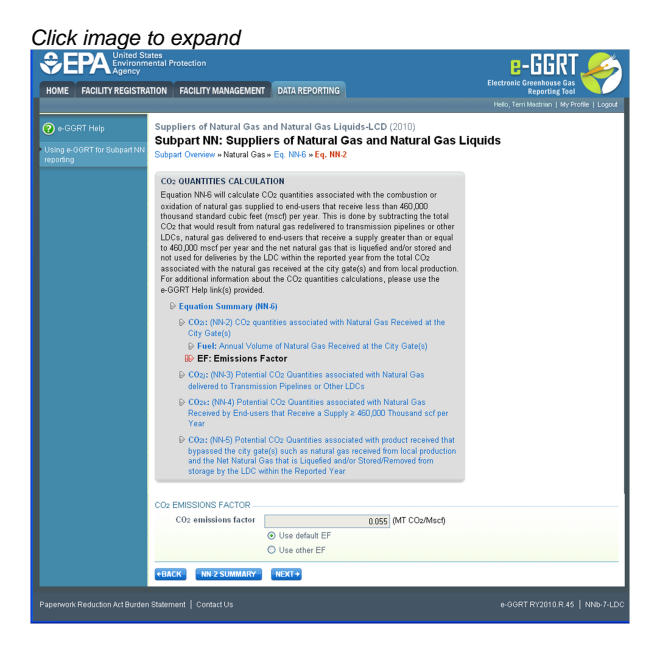

Use the radio buttons to indicate your source for the  $CO<sub>2</sub>$  emissions factor.

If you elect not to use the default value, in the spaces provided, enter your own CO<sub>2</sub> emissions factor (in metric tons CO<sub>2</sub> per thousand standard cubic feet) as well as the number of days during the reporting year for which substitute data procedures were used to determine this quantity.

Finally, use the drop-down menu to select the industry standard used to measure the  $CO<sub>2</sub>$  emissions factor.

When finished, click NEXT.

#### <span id="page-12-0"></span>**Step A3 - Equation NN-3 Summary and Results**

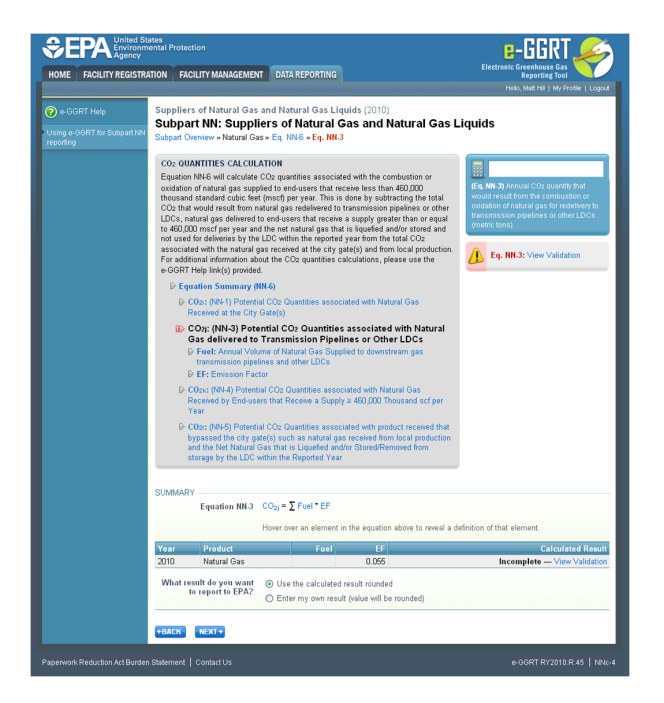

On the Subpart NN Equation NN-3 overview page, use the radio buttons to indicate the source of reported  $CO<sub>2</sub>$  quantities from natural gas delivered to downstream transmission pipelines or other LDCs.

If you elect to enter your own result, enter the total CO<sub>2</sub> quantity from natural gas delivered to downstream transmission pipelines or other LDCs (metric tons) in the space provided then click NEXT. If you choose to use eGGRT to calculate the result for you, simply click NEXT without entering a value.

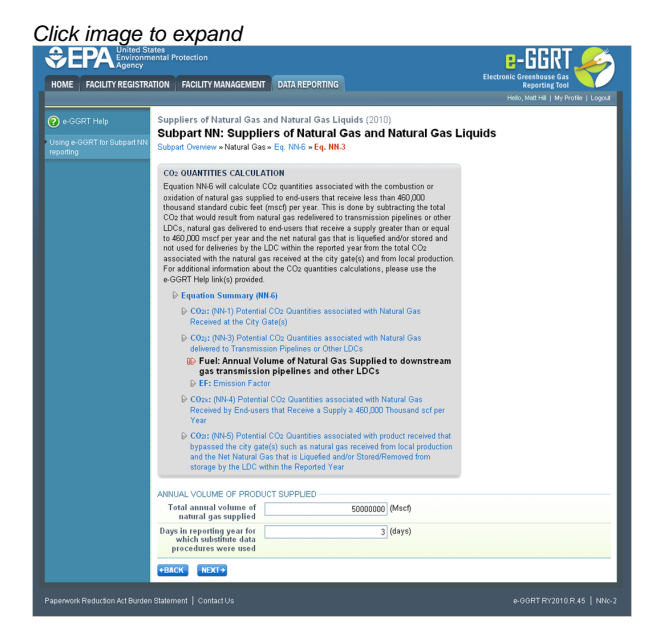

In the spaces provided, enter the total annual volume of natural gas delivered to downstream transmission pipelines or other LDCs (in thousand standard cubic feet) and the number of days during the reporting year for which substitute data procedures were used to determine this value.

When finished, click NEXT.

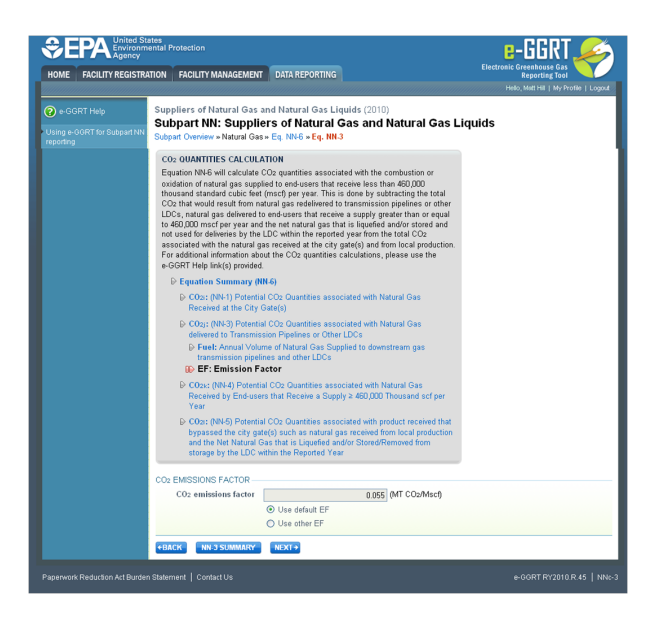

Use the radio buttons to indicate your source for the  $CO<sub>2</sub>$  emissions factor.

If you elect not to use the default value, enter your own CO<sub>2</sub> emissions factor (in metric tons CO<sub>2</sub> per thousand standard cubic feet) and the number of days missing data procedures were used to determine this value in the space provided.

Then use the drop-down menu to select the industry standard used to measure the volume.

When finished, click NEXT.

#### **Step A4 - Equation NN-4 Summary and Results**

<span id="page-14-0"></span>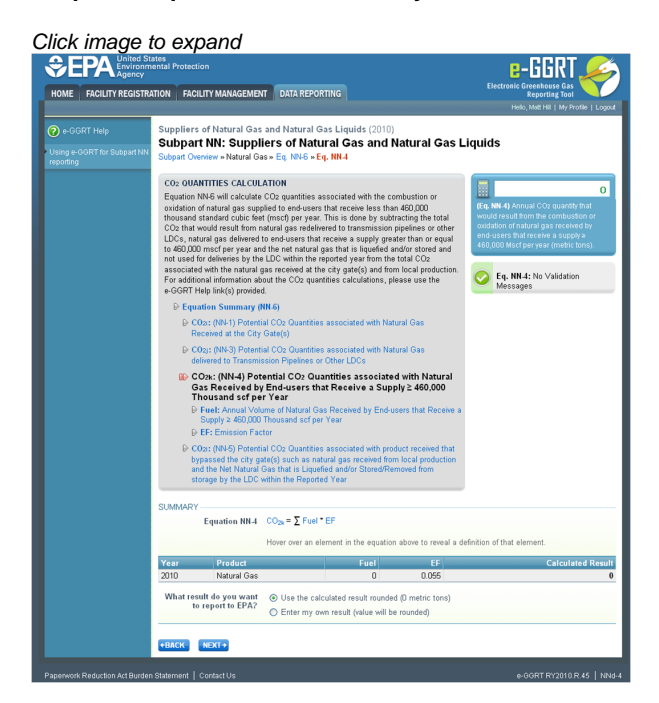

On the Subpart NN Equation NN-4 overview page, use the radio buttons to indicate the source of reported GHG quantities from natural gas delivered to end-users that receive a supply greater than or equal to 460,000 thousand standard cubic feet per year.

If you elect to enter your own result, enter the CO<sub>2</sub> quantity associated with natural gas delivered to end-users that receive a supply greater than or equal to 460,000 thousand standard cubic feet per year (in metric tons) in the space provided then click NEXT. If you choose to use eGGRT to calculate the result for you, simply click NEXT without entering a value.

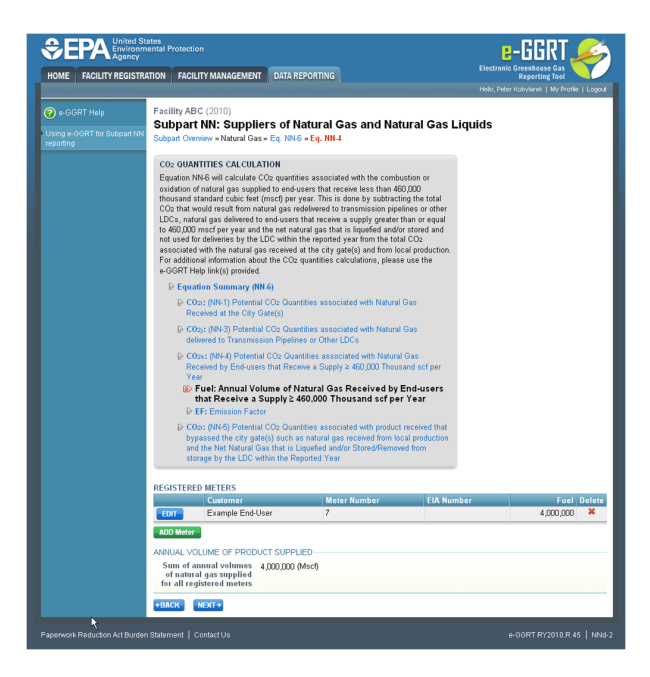

Subpart NN requires you to enter the following information for each meter registering a supply equal to or greater than 460,000 thousand standard cubic feet during the reporting year:

- Customer Name
- Customer Address (street address, city, state, zip code)\*
- Meter Number
- Customer's EIA identification number (if known)\*\*
- The annual volume of natural gas delivered to the meter (in thousand standard cubic feet)

\* Note that you should report the customer's physical address, if the physical address is known. Should a facility you deliver gas to not have a physical address, the facility's mailing address may be used.

\*\* Note that LDCs are only required to report this information if known. The EIA identification number referenced here is a number assigned to electric power plants who report on EIA Form EIA-923 (Power Plant Operations Report). Each facility who reports on this form is assigned a "Plant ID" number by EIA, which is a unique number for each power generating facility. This identification number is from 1 to 5 digits in length and can be found in the files under "Downloads" located at: [http://www.eia.gov/cneaf/electricity/page/eia906\\_920.html.](http://www.eia.gov/cneaf/electricity/page/eia906_920.html) Reporting of this identification number is not required.

To add a meter, click ADD METER. If you did not deliver 460,000 thousand standard cubic feet of natural gas to any meters during the reporting year, you may click NEXT and proceed to section A5 of these instructions.

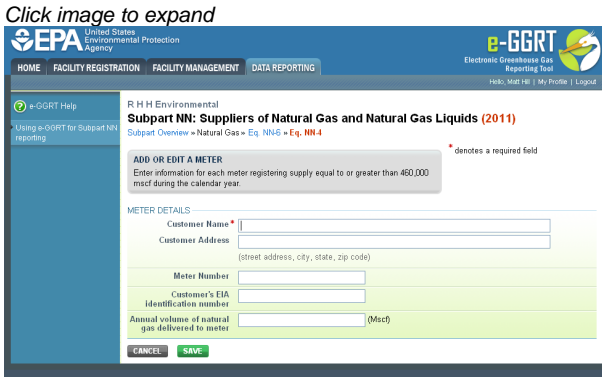

For each meter, enter the requested data.

When finished, click SAVE.

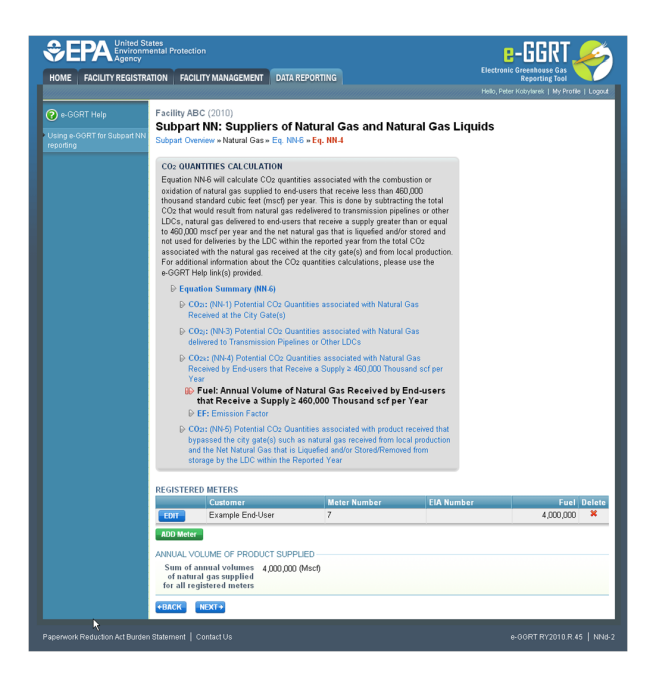

To edit the details of a particular meter, click EDIT.

To add another meter, click ADD METER and repeat the process shown above.

Once the required information has been entered for all meters, click NEXT.

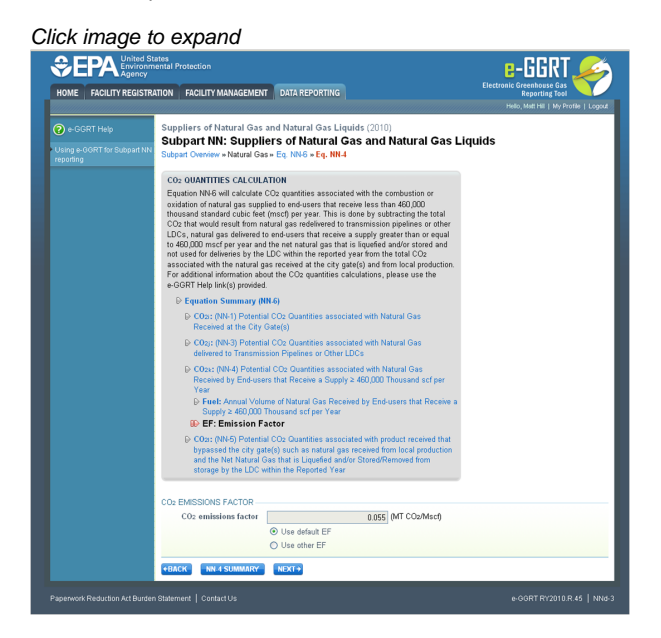

Use the radio buttons to indicate your source for the  $CO<sub>2</sub>$  emissions factor.

If you elect not to use the default value, enter your own CO<sub>2</sub> emissions factor (in metric tons CO<sub>2</sub> per thousand standard cubic feet) and the number of days substitute data procedures were used to determine this value in the space provided.

Then use the drop-down menu to select the industry standard used to measure the volume.

When finished, click NEXT.

#### <span id="page-16-0"></span>**Step A5 - Equation NN-5 Summary and Results**

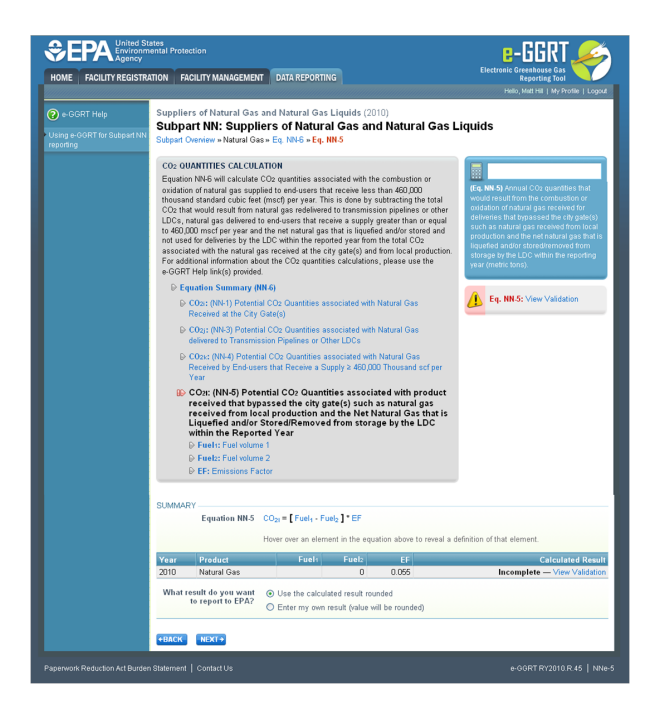

On the Subpart NN Equation NN-5 overview page, use the radio buttons to indicate the source of reported  $CO_2$  quantities from the net quantity of natural gas that is liquefied and/or stored/removed from storage and received from local production by the LDC within the reporting year.

If you elect to enter your own result, enter your CO<sub>2</sub> quantity from the net quantity of natural gas that is liquefied and/or stored/removed from storage and received from local production by the LDC within the reporting year (in metric tons) in the space provided then click NEXT. If you choose to use eGGRT to calculate the result for you, simply click NEXT without entering a value.

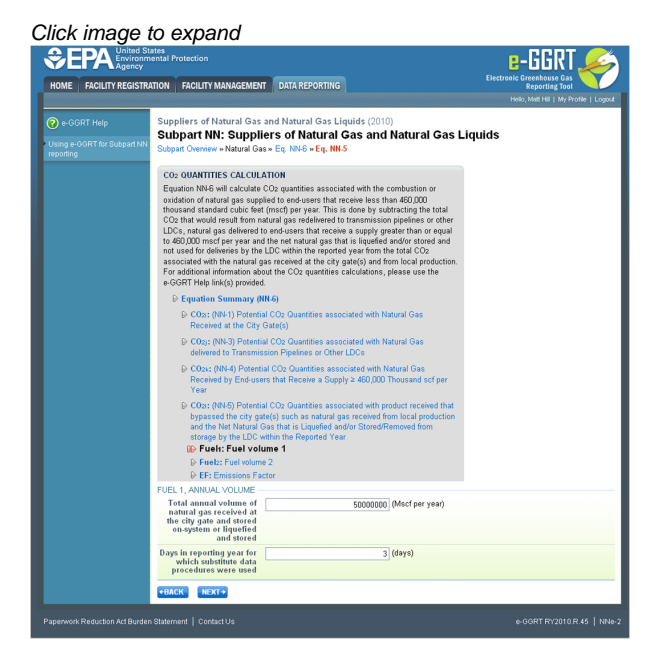

In the spaces provided, enter the total annual volume of natural gas received at the city gate and stored on-system or liquefied and stored (in thousand standard cubic feet) and the number of days during the reporting year for which substitute data procedures were used to determine this quantity.

When finished, click NEXT.

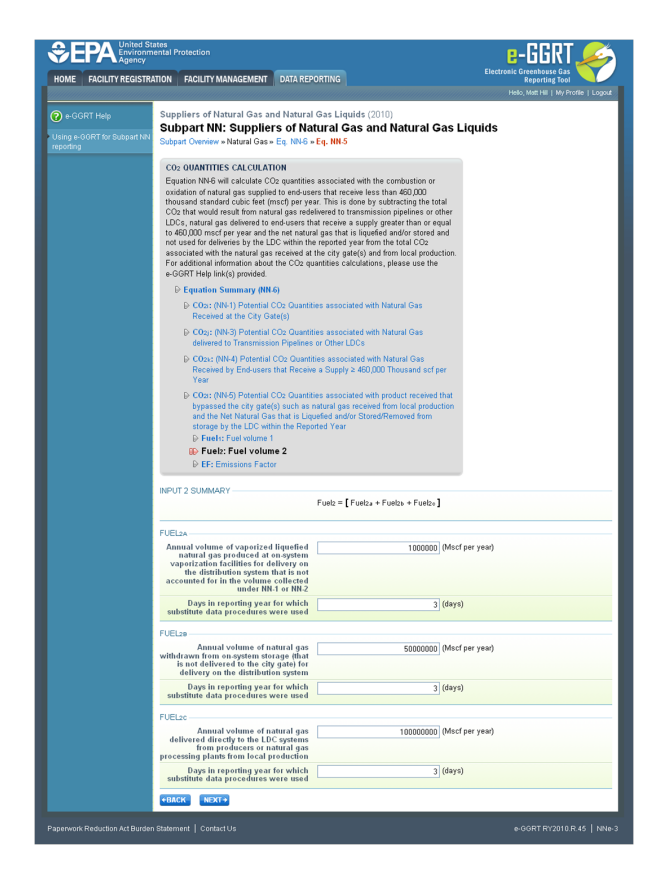

Enter the following information in the spaces provided:

- The annual volume of vaporized liquefied natural gas produced at on-system vaporization facilities for delivery on the distribution system (in thousand standard cubic feet).
- $\bullet$ The annual volume of natural gas withdrawn from on-system storage (that is not delivered to the city gate) for delivery on the distribution system (in thousand standard cubic feet).
- $\bullet$ The annual volume of natural gas delivered directly to the LDC systems from producers or natural gas processing plants from local production (in thousand standard cubic feet).
- The number of days in the reporting year for which substitute data procedures were used for each of the three volumes.

When finished, click NEXT.

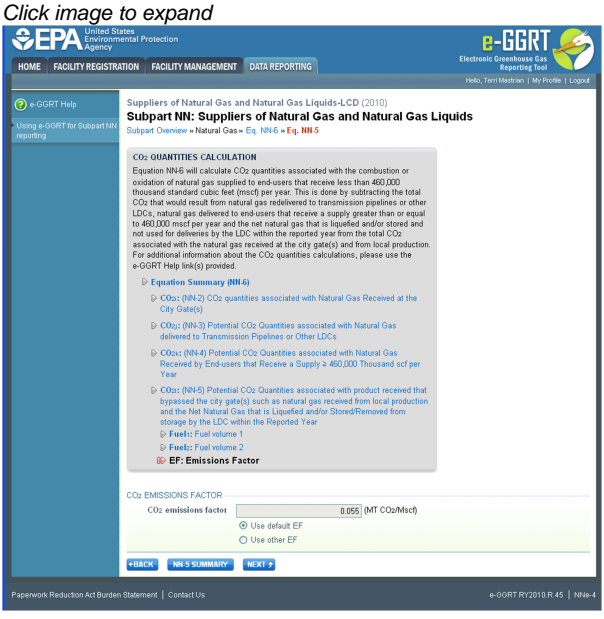

Use the radio buttons to indicate your source for the  $CO<sub>2</sub>$  emissions factor.

If you elect not to use the default value, enter your own CO<sub>2</sub> emissions factor (in metric tons CO<sub>2</sub> per thousand standard cubic feet) and the

number of days during the reporting year that substitute data procedures were used to determine this value in the space provided.

Then use the drop-down menu to select the industry standard used to measure the volume.

When finished, click NEXT.

#### <span id="page-19-1"></span>**Step A6 - Equation NN-6 Summary and Results**

e-GGRT will use the calculated results from Equations NN-1 or NN-2, NN-3, NN-4, and NN-5 in Equation NN-6 to calculate the CO<sub>2</sub> quantity associated with the combustion or oxidation of natural gas supplied to end-users that receive less than 460,000 thousand standard cubic feet (mscf) per year.

Review the results of each individual equation and the result of equation NN-6.

Note that the value for CO<sub>2</sub>I may either be positive or negative depending on whether more natural gas was withdrawn from storage/received from local production or placed into storage during the reporting year.

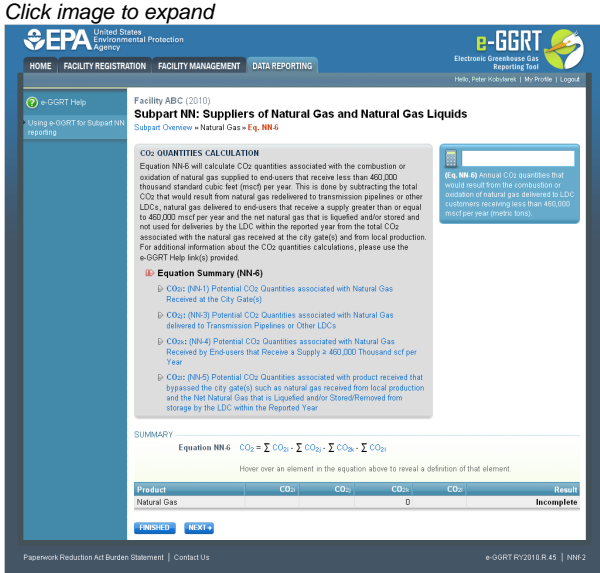

When you are satisfied that all entered data is correct, click FINISHED.

[Back to Top](#page-7-2)

#### **See Also**

[Screen Errors](http://www.ccdsupport.com/confluence/display/TBSAND/Screen+Errors) [Using e-GGRT to Prepare Your Subpart NN Report](#page-1-1) [Subpart NN Summary Information for this Supplier](#page-3-0) [Subpart NN Miscellaneous Information](#page-5-0) [Subpart NN LDC GHG Information](#page-7-0) [Subpart NN Fractionator GHG Information](#page-19-0) [Subpart Validation Report](http://www.ccdsupport.com/confluence/display/TBSAND/Subpart+Validation+Report)

# <span id="page-19-0"></span>**Subpart NN Fractionator GHG Information**

<span id="page-19-2"></span>This page provides a step-by-step description of how to enter Subpart NN GHG data for NGL Fractionators.

The GHG information required for NGL Fractionators includes four steps:

- [Step B1 Indicate NGL Products Supplied](#page-20-0)
- [Step B2 Calculation Methodology](#page-20-1)
- Step B3:
	- [Step B3.1 Equation NN-1 Summary and Results](#page-22-0) **OR**
	- [Step B3.2 Equation NN-2 Summary and Results](#page-23-0)
- [Step B4 Equation NN-7 Summary and Results](#page-24-0)
- [Step B5 Equation NN-8 Summary and Results](#page-26-0)

The steps required to complete your fractionator report include the use of either Step B3.1 or Step B3.2, but not both.

Your selection of a calculation methodology in Step B1 will determine whether e-GRRT uses Step B3.1 or Step B3.2 to calculate CO<sub>2</sub> quantities from each NGL product supplied.

Each step is described below.

#### <span id="page-20-0"></span>**Step B1 - Indicate NGL Products Supplied**

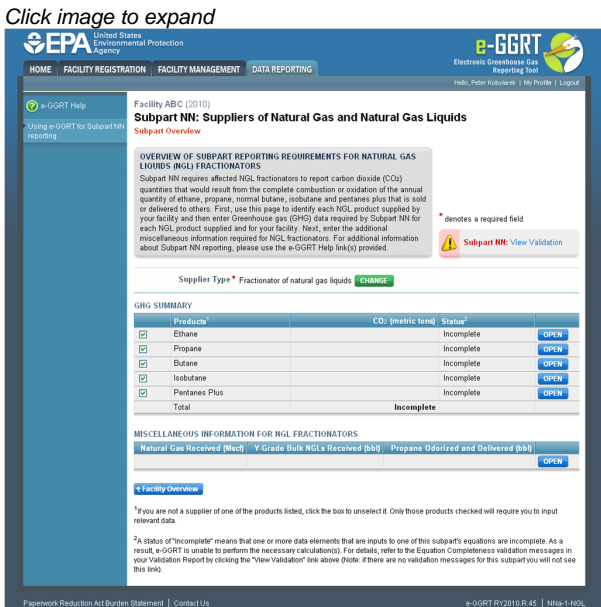

First, you must select the product types supplied by your fractionator. Click this link to view [definitions of these products](http://www.ccdsupport.com/confluence/display/help/Definitions).

By default, all products will be selected for you. To deselect a product that you do not supply locate the check box to the left of the name of the product and click on it.

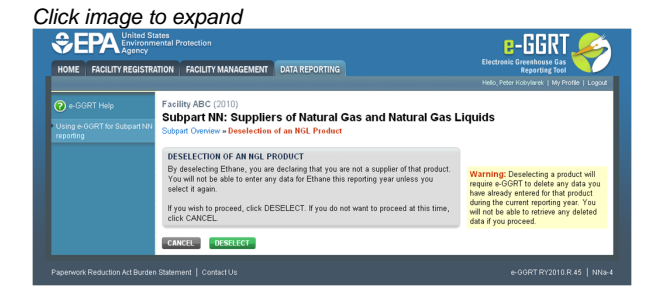

This screen provides a warning that by deselecting a particular product, the GHG quantity associated with that product will not be included in the GHG report for this supplier.

If you wish to proceed with deselecting this product, click "DESELECT". If you do supply this product, you would click "CANCEL".

Regardless of which selection you make, you will be returned to the Subpart NN overview page.

#### <span id="page-20-1"></span>**Step B2 - Calculation Methodology**

Repeat Steps B2 through B5 for each product supplied by your facility.

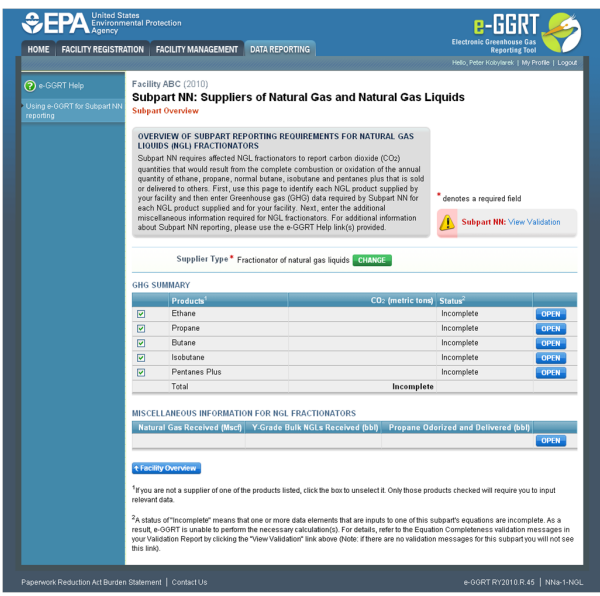

Find the table titled "GHG SUMMARY" and click OPEN to enter GHG data for a single product.

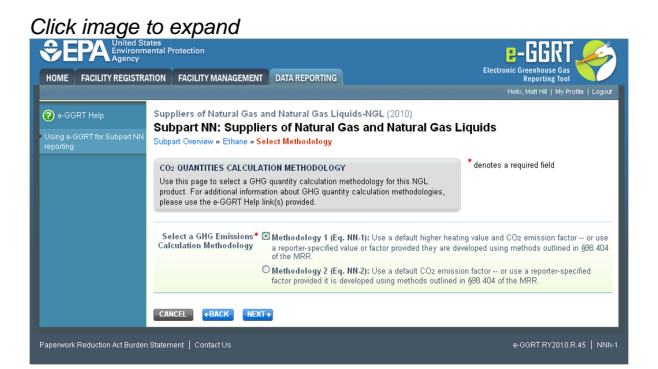

Use the radio buttons to select the methodology used to calculate the potential  $CO_2$  quantity associated with the complete combustion or oxidation of this product.

Methodology 1 uses a higher heating value and  $CO_2$  emissions factor based on heat content to calculate the  $CO_2$  quantity associated with this product.

Methodology 2 uses a CO<sub>2</sub> emissions factor based on product volume to calculate the CO<sub>2</sub> quantity associated with this product.

Based on your selection, e-GRRT will use either Equation NN-1 (if Methodology 1 is selected) or Equation NN-2 (if Methodology 2 is selected) to calculate the potential  $CO<sub>2</sub>$  quantity associated with this product.

When finished, click NEXT.

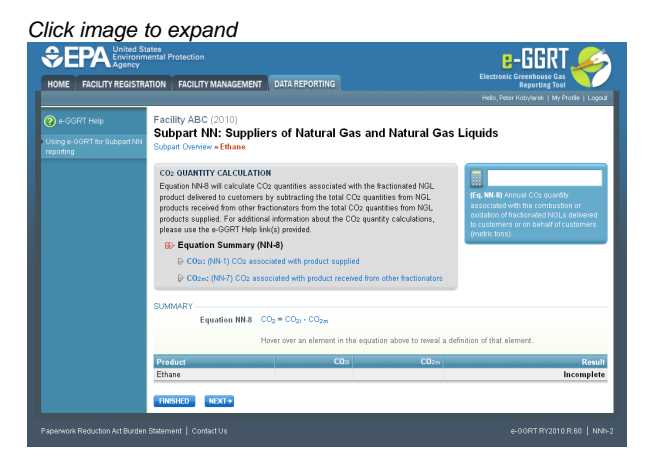

Once you arrive on the Equation NN-8 Summary page, click NEXT

#### <span id="page-22-0"></span>**Step B3.1 - Equation NN-1 Summary and Results**

This section provides instructions for users that selected Methodology 1 in Step B1. If you selected Methodology 2 in Step B1, skip to Step B3.2: Equation NN-2 Summary and Results.

If you selected Methodology 1 in Step B1, e-GGRT will guide you to the page containing Subpart NN Eq. NN-1 where you can use the radio buttons to indicate the source of reported the  $CO<sub>2</sub>$  quantity associated with this product.

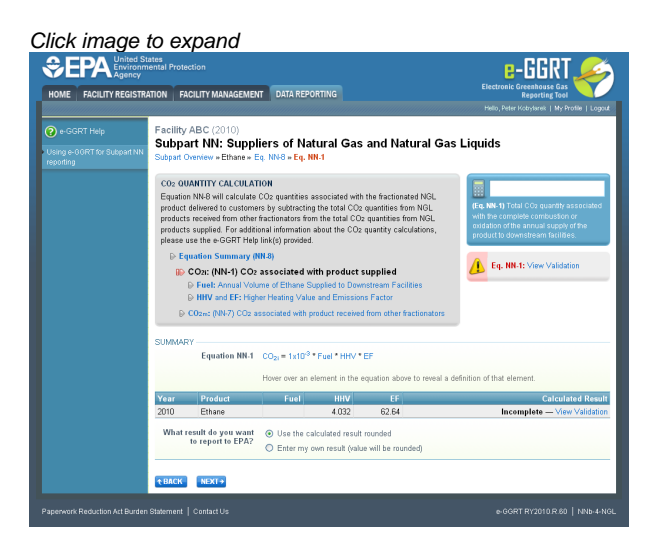

If you elect to enter your own result, enter the  $CO<sub>2</sub>$  quantity associated with this product (in metric tons) in the space provided then click NEXT. If you choose to use eGGRT to calculate the result for you, simply click NEXT without entering a value.

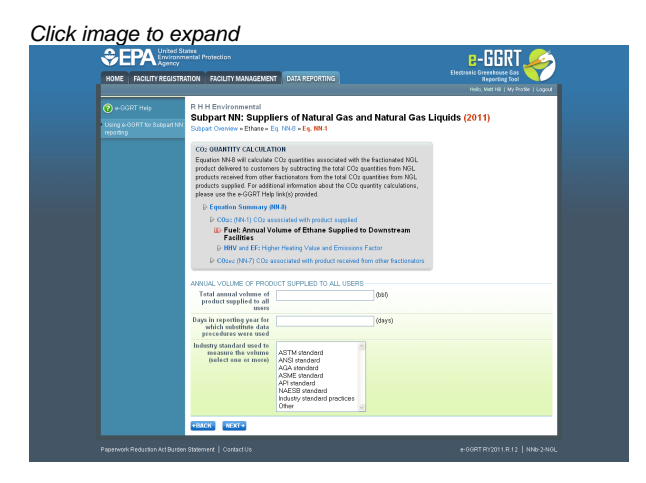

In the spaces provided, enter the total annual volume of this product supplied (in barrels) and the number of days during the reporting year for which substitute data procedures were used to determine this value.

Use the drop-down menu to select the industry standard(s) used to measure the volume. When finished, click NEXT.

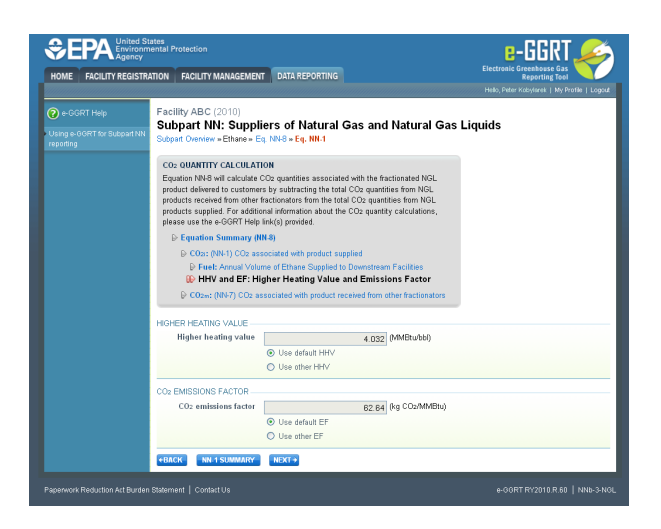

Use the radio buttons to indicate your source for the higher heating value and  $CO<sub>2</sub>$  emissions factor.

If you elect not to use the default values, in the spaces provided, enter your own higher heating value (in million Btu per barrel) and/or  $CO<sub>2</sub>$ emissions factor (in kilograms of CO<sub>2</sub> per million Btu) as well as the number of days during the reporting year for which substitute data procedures were used to determine these value(s). Use the drop-down menu(s) to select the industry standard(s) used to measure the higher heating value and/or  $CO<sub>2</sub>$  emissions factor.

When finished, click NEXT.

You may now skip to Step B4 of these instructions

#### <span id="page-23-0"></span>**Step B3.2 - Equation NN-2 Summary and Results**

Click image to expand

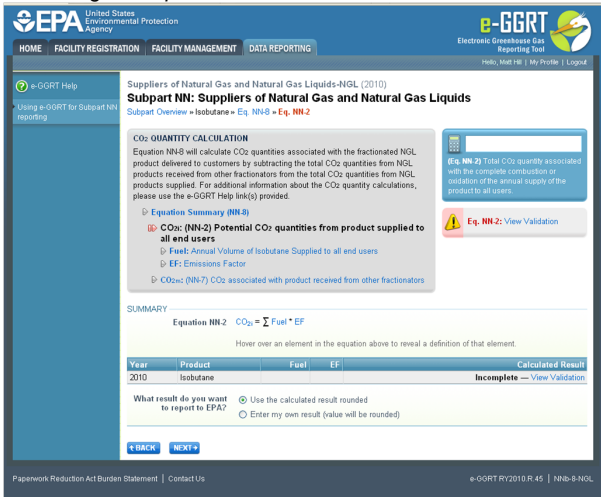

If you selected Methodology 2 in Step B1, e-GGRT will guide you to the page containing Subpart NN Eq. NN-2 where you can use the radio buttons to indicate the source of the potential  $CO<sub>2</sub>$  quantity associated with this product.

If you elect to enter your own result, enter the  $CO_2$  quantity associated with this product (in metric tons) in the space provided then click NEXT. If you choose to use eGGRT to calculate the result for you, simply click NEXT without entering a value.

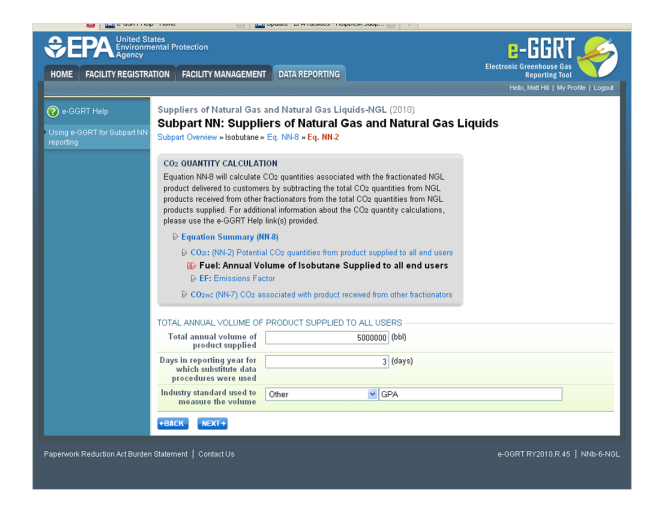

In the spaces provided, enter the total annual volume of this product supplied (in barrels) and the number of days during the reporting year for which substitute data procedures were used to determine this value.

Use the drop-down menu to select the industry standard used to measure the volume. When finished, click NEXT.

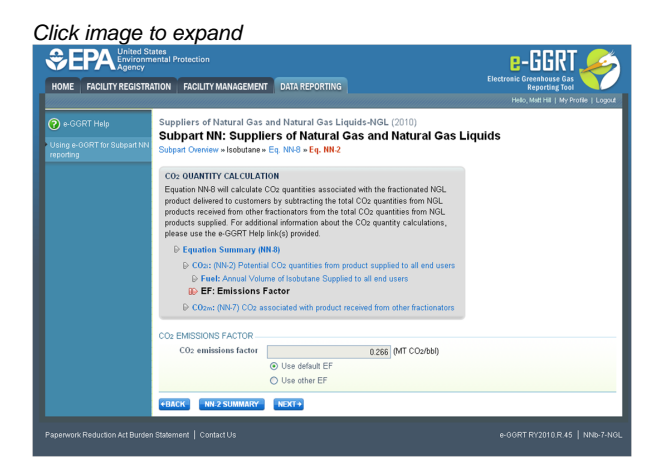

Use the radio buttons to indicate your source for the  $CO<sub>2</sub>$  emissions factor.

If you elect not to use the default value, enter your own CO<sub>2</sub> emissions factor (in metric tons CO<sub>2</sub> per barrel) along with the number of days missing data procedures were used to determine this value in the spaces provided.

Then use the drop-down menu to select the industry standard used to measure this value.

When finished, click NEXT.

#### <span id="page-24-0"></span>**Step B4 - Equation NN-7 Summary and Results**

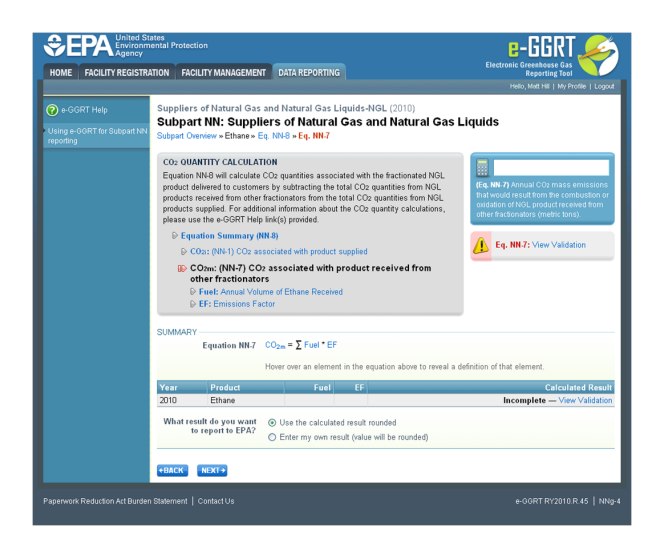

On the Subpart NN Equation NN-7 overview page, use the radio buttons to indicate the source of the potential CO<sub>2</sub> quantity associated with the quantity of this product received from other fractionators.

If you elect to enter your own result, enter the potential CO<sub>2</sub> quantity associated with this product received from other fractionators (in metric tons) in the space provided then click NEXT. If you choose to use eGGRT to calculate the result for you, simply click NEXT without entering a value.

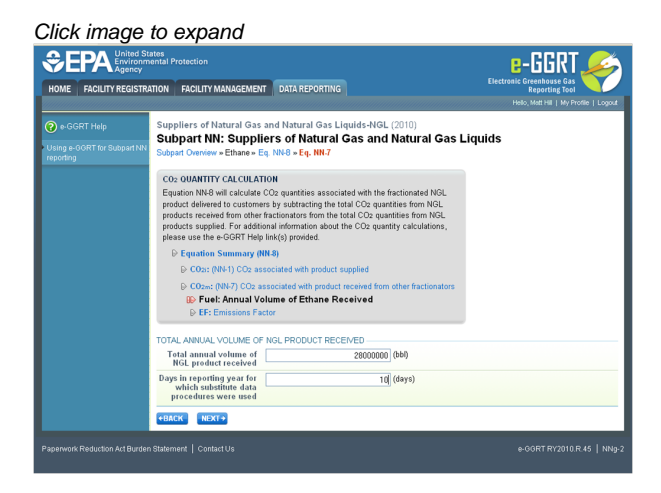

In the spaces provided, enter the total annual volume of this product received from other fractionators (in barrels) and the number of days during the reporting year for which substitute data procedures were used to determine this value.

When finished, click NEXT.

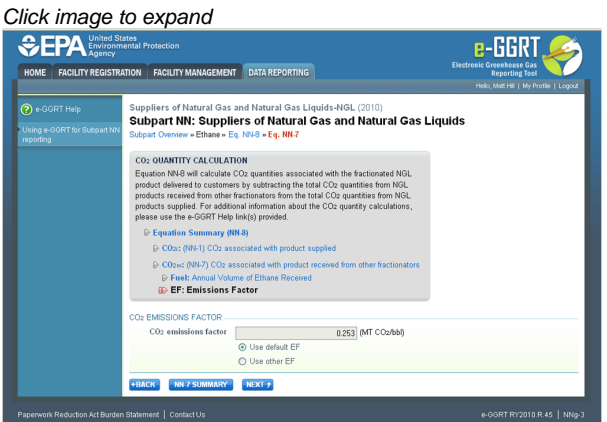

Use the radio buttons to indicate your source for the  $CO<sub>2</sub>$  emissions factor.

If you elect not to use the default value, use the space provided to enter your own CO<sub>2</sub> emissions factor (in metric tons CO<sub>2</sub> per barrel) and the number of days during the reporting year for which substitute data procedures were used to determine this value.

Use the drop-down menu to select the industry standard used to measure  $CO_2$  emissions factor.

When finished, click NEXT.

### <span id="page-26-0"></span>**Step B5 - Equation NN-8 Summary and Results**

e-GGRT will use the calculated results from Equations NN-1 or NN-2, and NN-7 in Equation NN-8 to calculate potential CO<sub>2</sub> quantities associated with each fractionated NGL product delivered to customers.

Review the results of both of these equations as well as the result of equation NN-8.

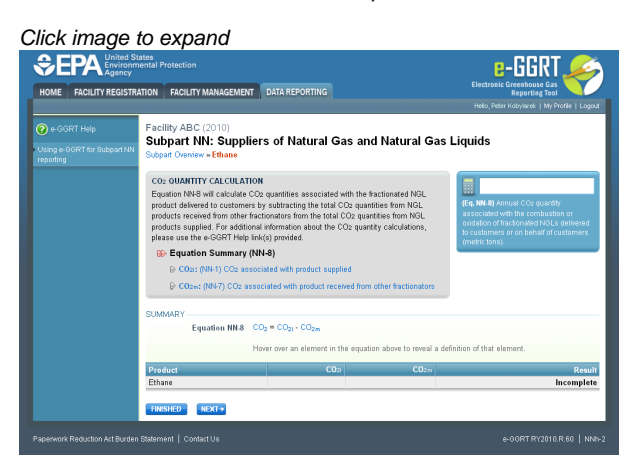

When you are satisfied that all entered data for this product is correct, click FINISHED.

Next, enter the information for all additional NGL products that you supply by following the procedures described above.

Once you have finished entering data for all products supplied, and clicked FINISHED after each one, you will have completed reporting Subpart NN GHG Information for this fractionator.

[Back to Top](#page-19-2)

#### **See Also**

[Screen Errors](http://www.ccdsupport.com/confluence/display/TBSAND/Screen+Errors) [Using e-GGRT to Prepare Your Subpart NN Report](#page-1-1) [Subpart NN Summary Information for this Supplier](#page-3-0) [Subpart NN Miscellaneous Information](#page-5-0) [Subpart NN LDC GHG Information](#page-7-0) [Subpart NN Fractionator GHG Information](#page-19-0) [Subpart Validation Report](http://www.ccdsupport.com/confluence/display/TBSAND/Subpart+Validation+Report)